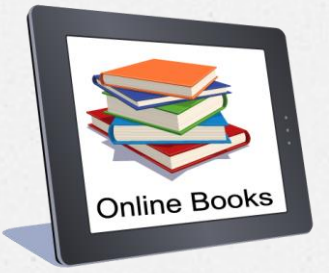

# How To Search A Book Instruction

# Only a few steps are needed to search the desired book in library's electronic catalog  $\odot$

O First of all you should go to the University website [www.eu.edu.ge](http://www.eu.edu.ge/) and then drop off the section "About us" and ,,library''

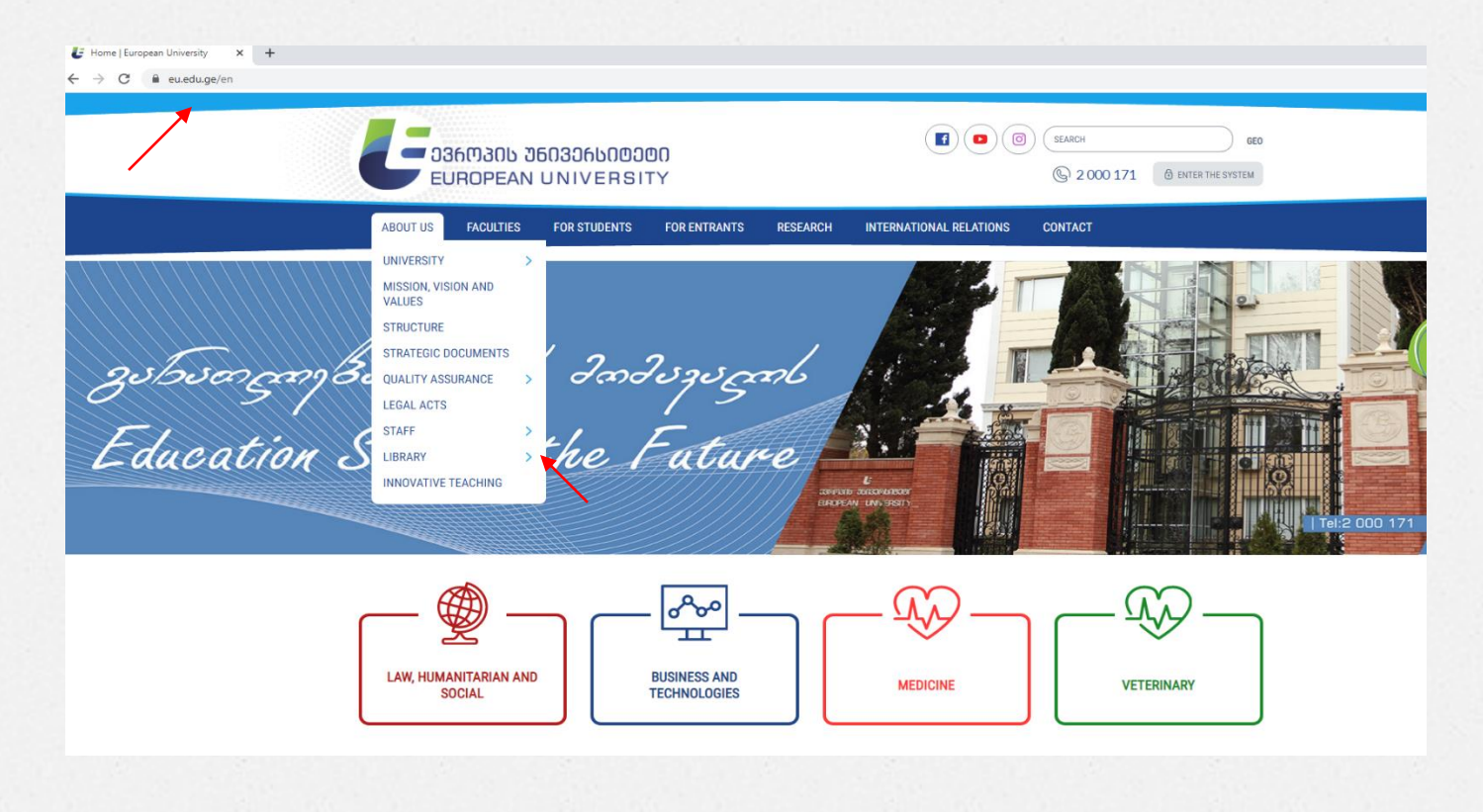

O Then you have to click on "Library" and after you have to choose " About library" and click,, Openbiblio"

## About Library | European Univers X +  $\leftarrow$   $\rightarrow$  C  $\bullet$  eu.edu.ge/en/research/library

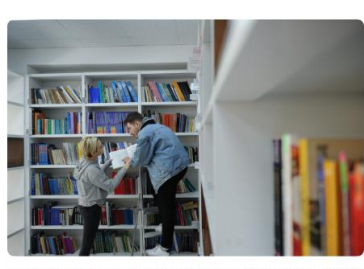

European University Library is a structural unit of the University, which, in accordance with the rules of use of the library, provides library resources for students, academic, invited, scientific and administrative staff. The library, located in both buildings of the university, is open every day, except Sundays, from 10:00 to 20:00.

The library's book fund consists of compulsory literature required for the implementation of educational programs operated by the University, as well as

general publications, scientific and fiction, periodicals, digital literature, etc.

A prerequisite for using the library resources is to join the library, for which the reader is required to visit the library in order to register.

The library offers readers a book booking service as well as a book subscription service from another library. To use these services, the reader must send a request to the e-mail address of the library - library@eu.edu.ge.

#### Rules of conduct in the library:

In the reading room it is not allowed to smoke, make noise, talk, use a mobile phone, use computers located in the reading rooms for entertainment sites, watch movies, play gambling, change the configuration of computers. The rights and obligations of the reader are set out in the Terms of Use of the Library.

#### **Electronic catalog**

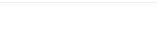

Library Foundation Catalog is presented in the electronic library program - **openbiblio**, through which it is possible to find the desired literature.

### **RESEARCH**

 $\frac{1}{2}$ 

RESEARCH SUPPORT CENTER SCIENTIFIC RESEARCH INSTITUTE OF LAW SCIENTIFIC RESEARCH INSTITUTE OF ECONOMIC AND SOCIAL ISSUES OF **GLOBALIZATION** 

MEDICAL RESEARCH INSTITUTE

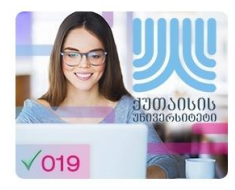

O After moving to the electronic catalogue you can find the desired book by title, author or theme.

\_\_ ᲔᲕᲠᲝᲞᲘᲡ ᲣᲜᲘᲕᲔᲠᲡᲘᲢᲔᲢᲘ EUROPEAN UNIVERSITY

» მიება Help

2022 წლის 15.11 დღევანდელი თარიღი: <mark>—</mark> ბიბლიოთეკის სამუშაო საათები: ორშაბათი-შაბათი : 10:00-20:00 ბიბლიოთეკის ტელეფონი: 2 000 171 (133)

ელექტრონული კატალოგი (OPAC)

კეთილი იყოს თქვენი მობრმანება ჩვენი ბიბლიოთეკის ელექტრონულ კატალოგში, ჩვენს კატალოგში მიების ჩატარებით თქვენ საშუალება გეძლევათ ნახოთ თუ რა სახის ბიბლიოგრაფიული მონაცემები არის ჩვენს ბიბლიოთეკაში.

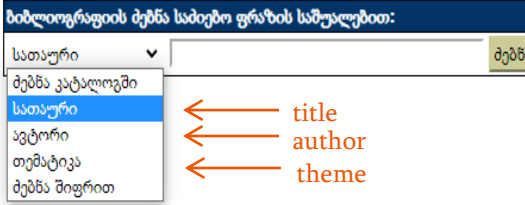

<u>ილიძტრონული კატალოგი | დანმარება</u>

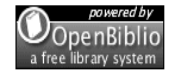

Powered by OpenBiblio version 0.7.1 მონაცემთა ბაზის ვერსია 0.7.1 Copyright @ 2002-2012 Dave Stevens, et al. under the GNU General Public License

## O Enter the desired phrase in the search box and click the 'Search' button

## » ძიება Help

## ელექტრონული კატალოგი (OPAC)

კეთილი იყოს თქვენი მობრძანება ჩვენი ბიბლიოთვეის ელექტრონულ კატალოგში. ჩვენს კატალგის ჩატარებით თქვენ საშუალება გეძლევათ ნახოთ თუ რა სახის ბიბლიოგრაფიული მონაცემები არის ჩვენს ბიბლიოთეკაში.

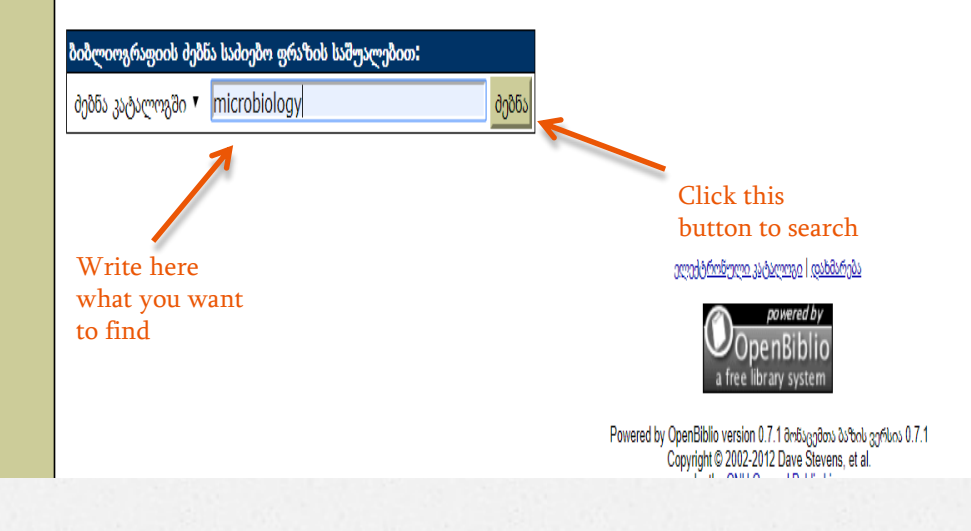

## $\mathbb{D}$  ბიბლიოთეკის კატალოგი  $\mathsf{x}$   $\mathsf{+}$

 $\leftarrow$   $\rightarrow$   $\mathbf{C}$  (i) Not secure | esu.edu.ge/biblio/shared/biblio\_search.php

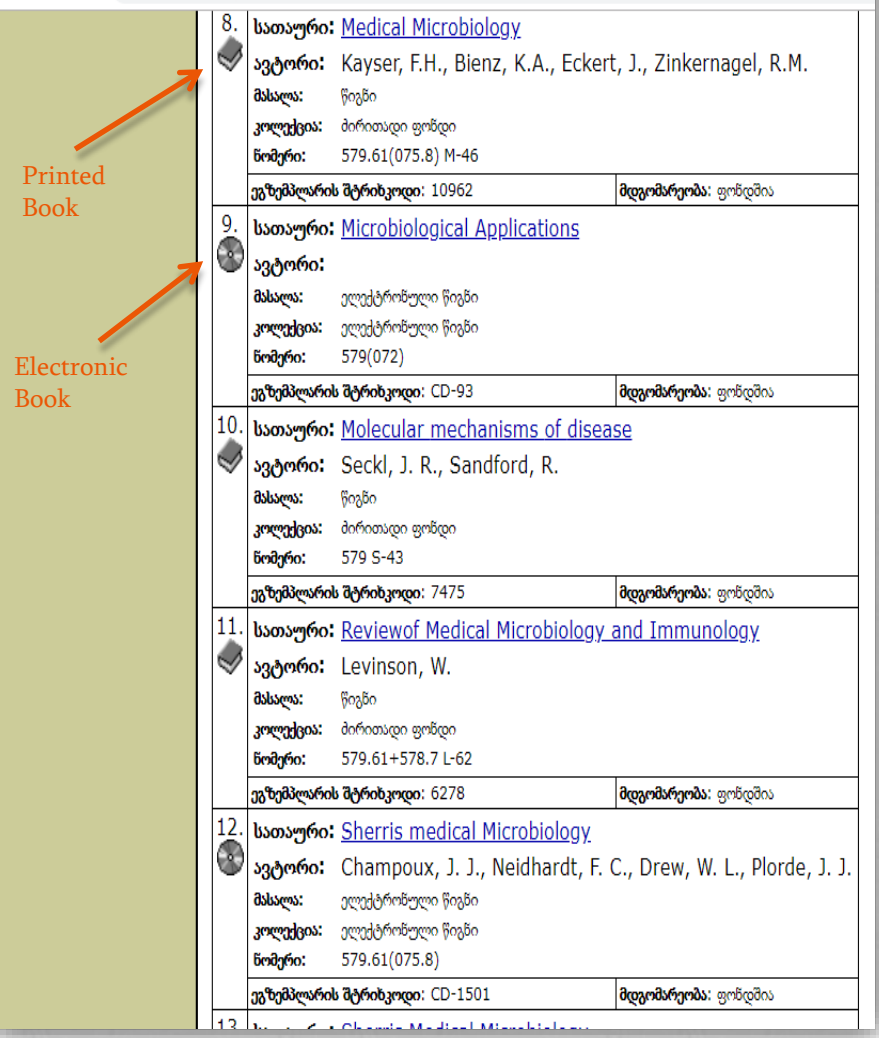

O The base shows all possible documents that correspond to the phrase you entered .

O Some of the books offered by the catalogue are printed versions, but if you want to access some of them it is possible only electronically .

O Printed and electronic versions of the documents can be distinguished by the symbols on the left side of them.

O After you open the book, it will show you the detailed information that will help you understand whether it's a specific edition you need or not

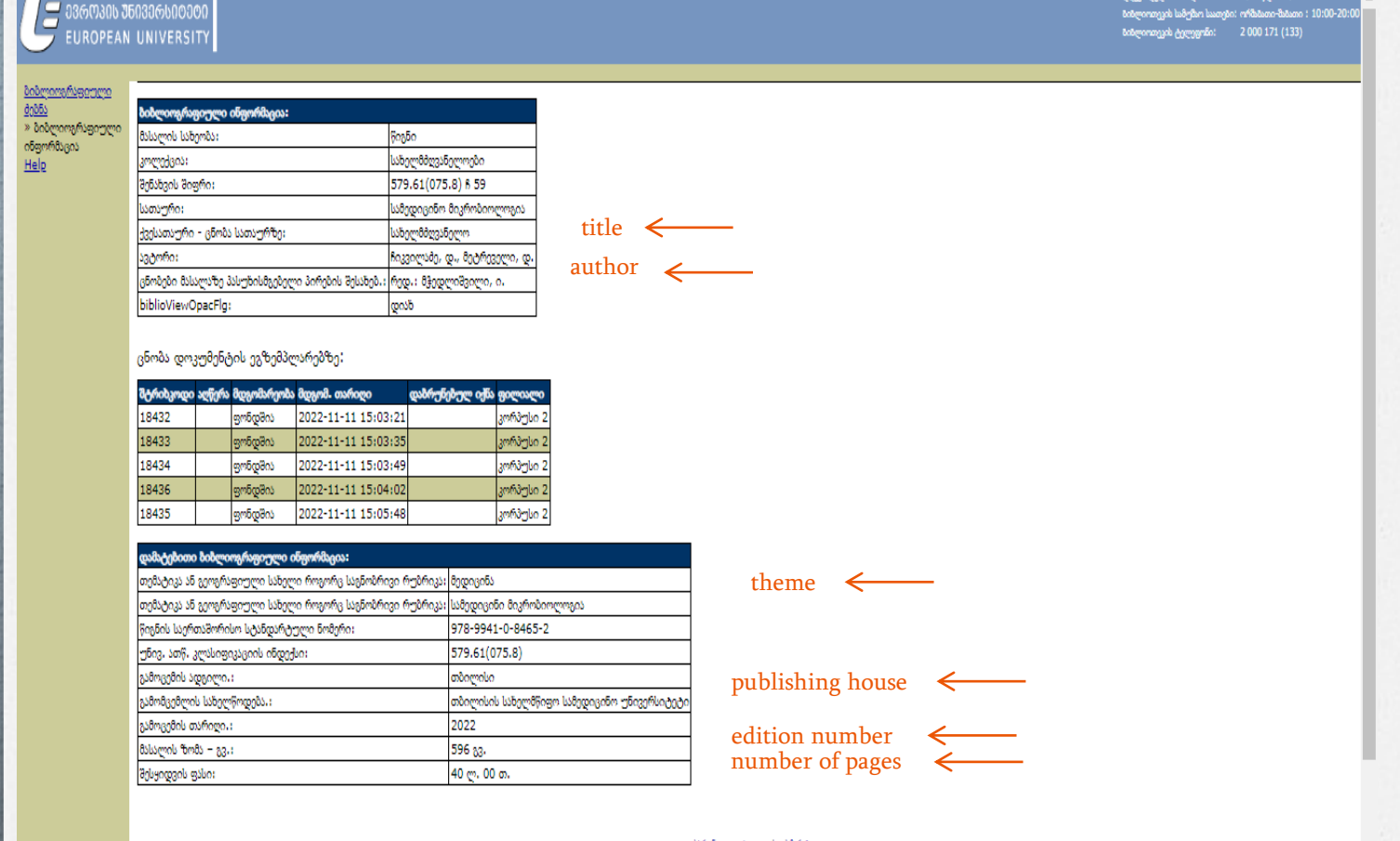

ელექტრონული კატალოგი | დახმარებ

- O If the only electronic version of the book is available, then you have to copy the URL - Internet address and it will open in a new window
- O To access the electronic version you must have already opened the University Corporate E-mail !

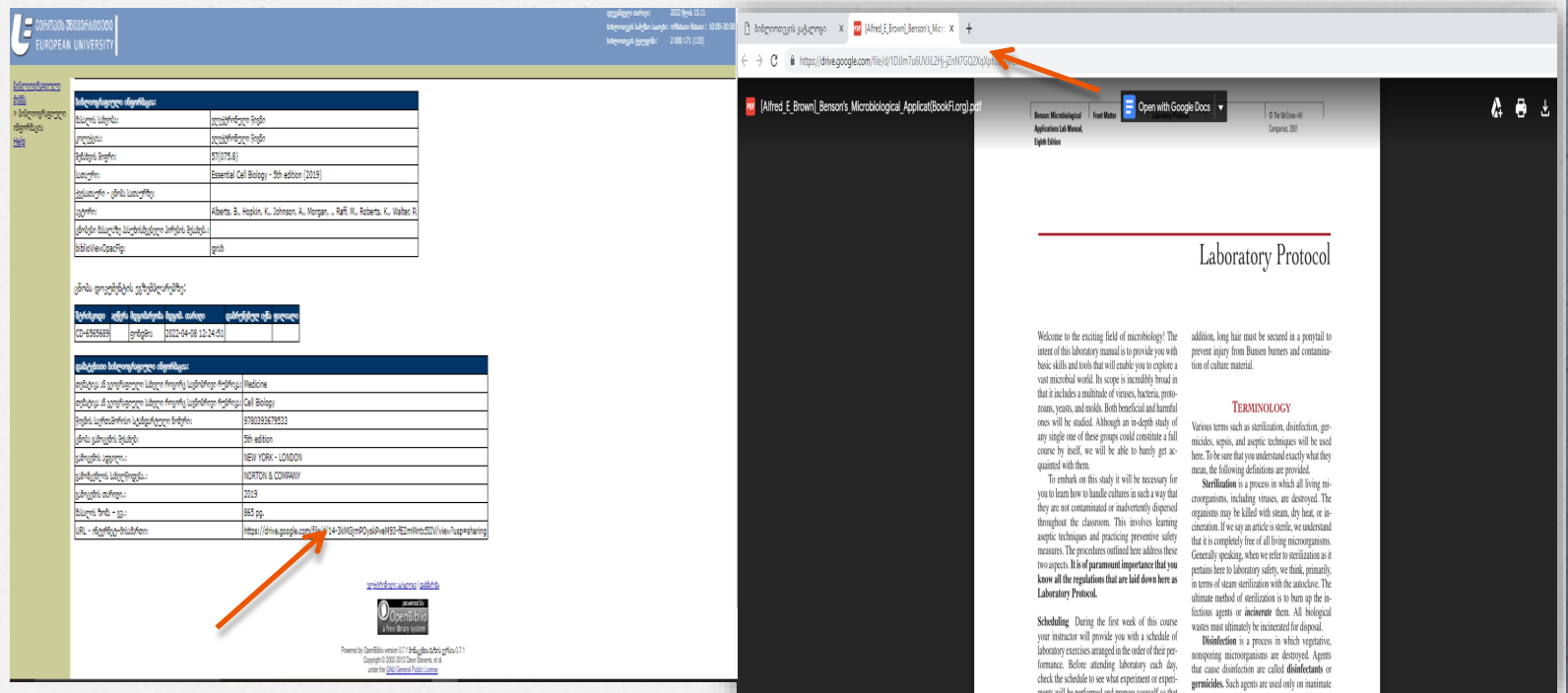

## O PDF file can be downloaded in desirable device (computer, smartphone, ipad, etc.) and you can use it during your learning process

 $\blacksquare$  Open with Google Docs  $\vert \triangledown$ 

 $\leftarrow$   $\rightarrow$   $\mathbb{C}$   $\blacksquare$  https://drive.google.com/file/d/1DJJm7u6UVJiL2Hj-jZnN7GQ2XqXphTD-/view

PDF [Alfred E Brown] Benson's Microbiological Applicat(BookFi.org).pd

Welcome to the exciting field of microbiology! The intent of this laboratory manual is to provide you with basic skills and tools that will enable you to explore a vast microbial world. Its scope is incredibly broad in that it includes a multitude of viruses, bacteria, protozoans, yeasts, and molds. Both beneficial and harmful ones will be studied. Although an in-depth study of any single one of these groups could constitute a full course by itself, we will be able to barely get acquainted with them.

Front Matte

**Benson: Microbiological Applications Lab Manua** 

**Eighth Edition** 

To embark on this study it will be necessary for you to learn how to handle cultures in such a way that they are not contaminated or inadvertently dispersed throughout the classroom. This involves learning aseptic techniques and practicing preventive safety measures. The procedures outlined here address these two aspects. It is of paramount importance that you know all the regulations that are laid down here as **Laboratory Protocol.** 

Scheduling During the first week of this course your instructor will provide you with a schedule of laboratory exercises arranged in the order of their performance. Before attending laboratory each day, check the schedule to see what experiment or experimante will ha narformad and neanara vourealf on that

addition, long hair must be secured in a ponytail to prevent injury from Bunsen burners and contamination of culture material.

Laboratory Protocol

The McGraw-Hill

Companies, 2001

PDF download from here

### **TERMINOLOGY**

Various terms such as sterilization, disinfection, germicides, sepsis, and aseptic techniques will be used here. To be sure that you understand exactly what they mean, the following definitions are provided.

Sterilization is a process in which all living microorganisms, including viruses, are destroyed. The organisms may be killed with steam, dry heat, or incineration. If we say an article is sterile, we understand that it is completely free of all living microorganisms. Generally speaking, when we refer to sterilization as it pertains here to laboratory safety, we think, primarily, in terms of steam sterilization with the autoclave. The ultimate method of sterilization is to burn up the infectious agents or *incinerate* them. All biological wastes must ultimately be incinerated for disposal.

Disinfection is a process in which vegetative, nonsporing microorganisms are destroyed. Agents that cause disinfection are called disinfectants or germicides. Such agents are used only on inanimate

# The Library of European Umiversity wishes you a successful semnester!

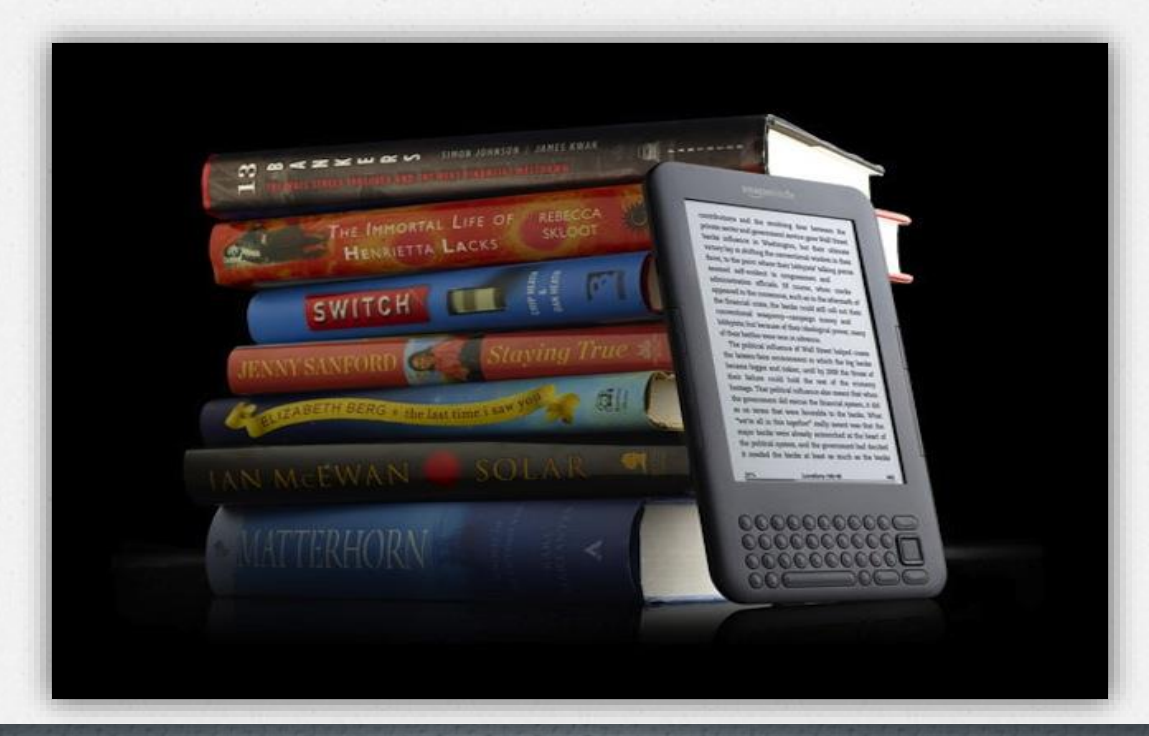